## **Создание описей**

## Создание описей

Описи добавляют на вкладке **Описи** документа инвентаризация.

**Заполнить из документов ТСД** - если опись создается с помощью ТСД, необходимо нажать кнопку, выбрать документы ТСД и нажать ОК (рис. 1,2). **Добавить** - нажмите для создания описи вручную (рис.1).

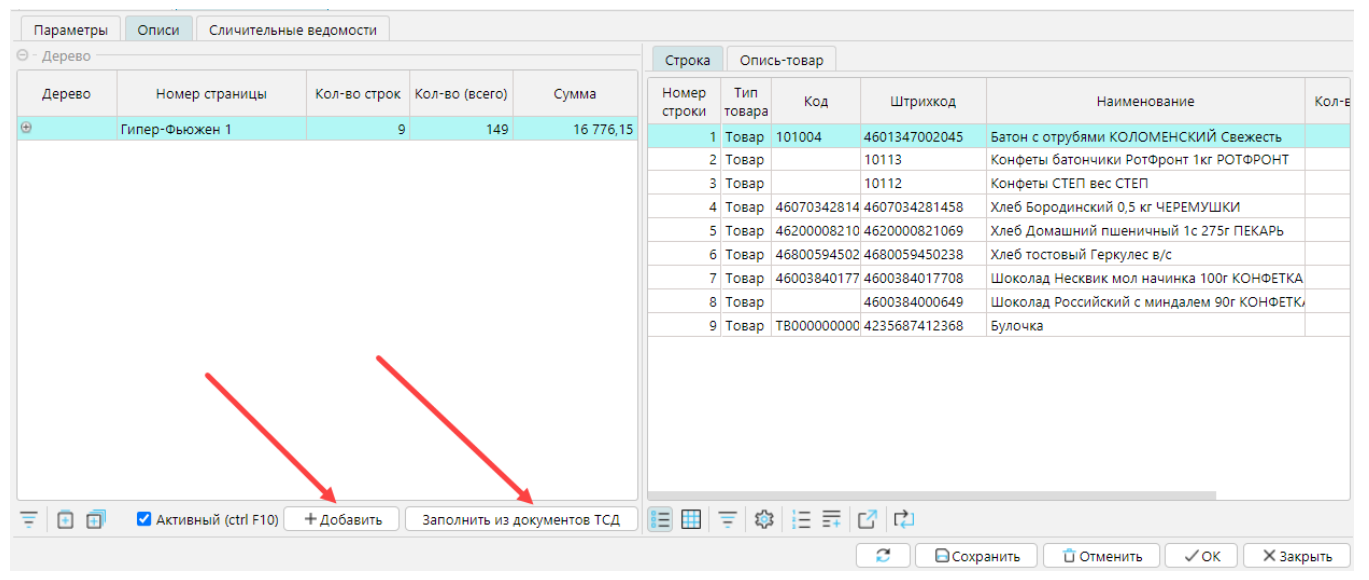

*Рис.1 Добавление описи* 

| Документы ТСД                                                       |                       |  |                       |               |            |                                                               |                  |       |                                  |      |         |
|---------------------------------------------------------------------|-----------------------|--|-----------------------|---------------|------------|---------------------------------------------------------------|------------------|-------|----------------------------------|------|---------|
| Документ ТСД<br>$\Theta$ -                                          |                       |  |                       |               |            |                                                               |                  |       |                                  |      |         |
| Отм.                                                                | Код                   |  | Дата<br>докумен докум | Время         | Группа ТСД | Склад                                                         | Тип<br>документа | Код в | Код в<br>справочнике справочнике |      | Имя     |
|                                                                     |                       |  | 30.11.21              | 11:43         |            |                                                               |                  |       |                                  |      |         |
| ⊽                                                                   |                       |  |                       |               |            | 30.01.23   12:34   Магазин 101   Магазин 101-1                | Инвентариза      |       |                                  |      |         |
|                                                                     | 1234 2023-02 14.02.23 |  |                       | 15:41         |            | Гипер-Фьюжен 1                                                | Приход без з     |       |                                  | 1234 |         |
|                                                                     |                       |  |                       |               |            |                                                               |                  |       |                                  |      |         |
| 田 曲 目 尊 目 三 日 田<br>ι≣<br>□ Неиспользованные (F10)<br>Открыт (F6)    |                       |  |                       |               |            |                                                               |                  |       |                                  |      |         |
| + Добавить<br>Объединить<br>● Редактировать<br>Закрыть<br>— Удалить |                       |  |                       |               |            |                                                               |                  |       |                                  |      |         |
| Действия<br>Спецификация<br>Печатные формы<br>История               |                       |  |                       |               |            |                                                               |                  |       |                                  |      |         |
|                                                                     | Код                   |  | Номер                 | Штрихкод      |            | Наименование                                                  |                  |       |                                  |      | Количеі |
|                                                                     |                       |  |                       | 10116         |            | Ветчина домашняя Черкизово ЧЕРКИЗОВО                          |                  |       |                                  |      |         |
|                                                                     |                       |  |                       | 4607026342792 |            | Вино игр Абрау-Дюрсо розовое п/сухое 12,5% 0 ,75л АБРАУ-ДЮРСО |                  |       |                                  |      |         |
|                                                                     |                       |  |                       | 4630037252194 |            | Вино игристое белое п/слад 13% 0.75л ИНКЕРМАН                 |                  |       |                                  |      |         |
|                                                                     |                       |  |                       | 4600958002291 |            | Водка классик 40% 0.5л ПАРЛАМЕНТ                              |                  |       |                                  |      |         |
|                                                                     |                       |  |                       | 4603400000029 |            | Водка классик 40% 0.5л РУССКИЙ СТАНДАРТ                       |                  |       |                                  |      |         |
| ■ 三● 日里囚ゆ                                                           |                       |  |                       |               |            |                                                               |                  |       |                                  |      |         |
| Ø<br><b>X Закрыть</b><br>✓ок                                        |                       |  |                       |               |            |                                                               |                  |       |                                  |      |         |

*Рис. 2 выбор документа ТСД для создания описи*

При добавлении описи вручную можно использовать следующие способы:

- с помощью кнопки **Создать страницу описи с остатками**  откроется окно, в котором надо будет выбрать группу товаров, по текущим остаткам которой будет создана опись.
- **Создать страницу описи по спискам SKU** откроется окно с перечнем **списков SKU**, в котором надо будет выбрать список(и) , по которым будет создана страница описи.
- вручную сначала добавить страницу описи, затем на странице с помощью кнопки **Добавить** или ввода по **Штрихкоду/Коду** добавлять товары.

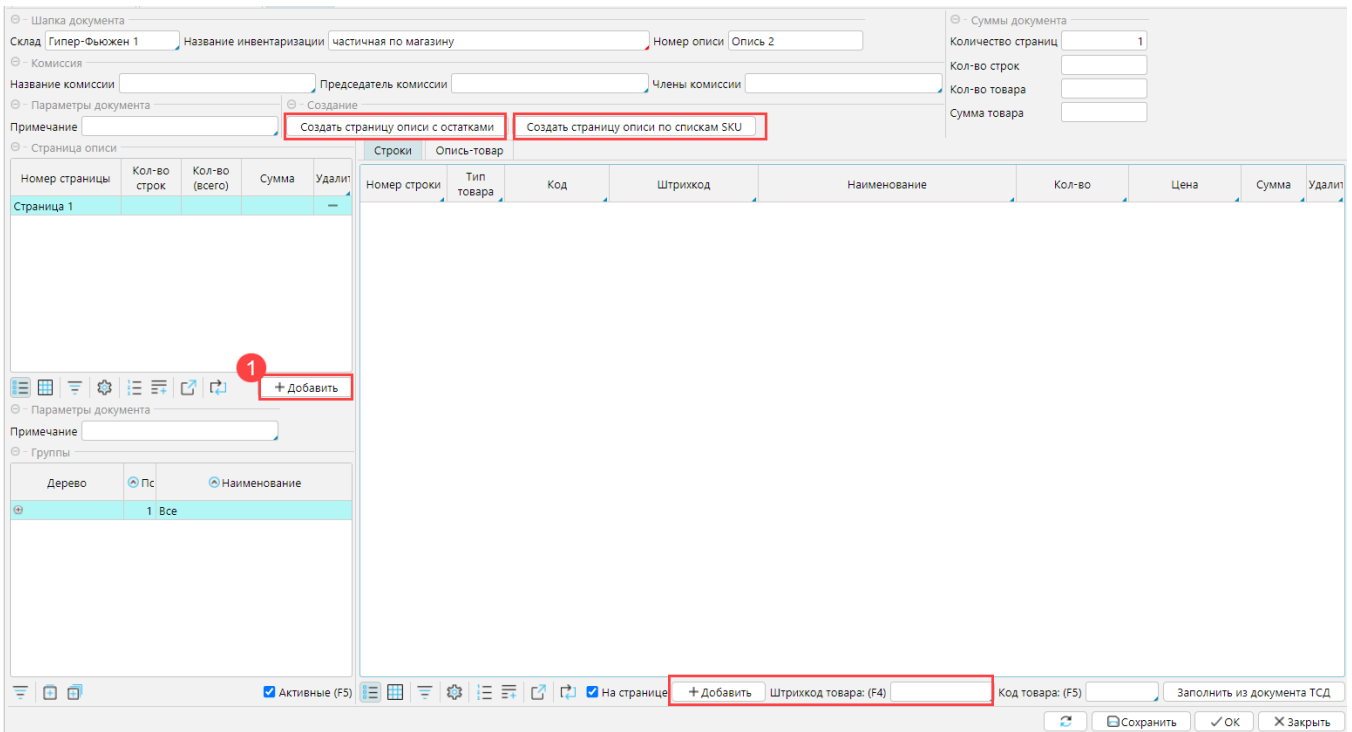

*Рис. 3 Создание описей вручную*

Созданные описи необходимо **Сохранять**. После того, как все необходимые описи добавлены в инвентаризацию, можно перейти к созданий **сличительной ведомости**.